### Vícevláknové aplikace – modely a příklady

Jiří Vokřínek

Katedra počítačů Fakulta elektrotechnická České vysoké učení technické v Praze

#### Přednáška 8

#### B0B36PJV – Programování v JAVA

Jan Faigl, Jiří Vokřínek, 2016 B0B36PJV – Přednáška 8: Vícevláknové aplikace – příklady 1/54

### Část 1 – Využití vláken v GUI

[Vlákna v GUI \(Swing\)](#page-5-0)

[Rozšíření výpočetního modulu v aplikaci DemoBarComp o vlákno](#page-6-0)

[Návrhový vzor Observer](#page-7-0)

[Využití třídy SwingWorker](#page-12-0)

Jan Faigl, Jiří Vokřínek, 2016 B0B36PJV – Přednáška 8: Vícevláknové aplikace – příklady 2 / 54

### Část 2 – Modely vícevláknových aplikací

[Modely více-vláknových aplikací](#page-18-0)

[Prostředky ladění](#page-36-0)

Jan Faigl, Jiří Vokřínek, 2016 B0B36PJV – Přednáška 8: Vícevláknové aplikace – příklady 3 / 54

### Část 3 – Příklad – GUI aplikace Simulátor/Plátno

#### [GUI s plátnem](#page-45-0)

[Struktura aplikace](#page-46-0) [Struktura simulátoru](#page-47-0) [Struktura grafického rozhraní](#page-48-0) [Praktické ukázky](#page-52-0)

# <span id="page-4-0"></span>Část I

# [Část 1 – Využití vláken v GUI](#page-4-0)

Jan Faigl, Jiří Vokřínek, 2016 B0B36PJV – Přednáška 8: Vícevláknové aplikace – příklady 5 / 54

# Vlákna v GUI (Swing)

- Vlákna můžeme použít v libovolné aplikaci a tedy i v aplikaci s GUI.
- Vykreslování komponent Swing se děje v samostatném vlákně vytvořeném při inicializaci toolkitu
- Proto je vhodné aktualizaci rozhraní realizovat notifikací tohoto vlákna z jiného

Snažíme se pokud možno vyhnout asynchronnímu překreslování z více vláken – race condition

Zároveň se snažíme oddělit grafickou část od výpočetní (datové) části aplikace (MVC)

<span id="page-5-0"></span><http://docs.oracle.com/javase/tutorial/uiswing/concurrency>

Samostatné výpočetní vlákno pro výpočetní model v aplikaci DemoBarComp

- Třídu Model rozšíříme o rozhraní Runnable
- Vytvoříme novou třídu ThreadModel
	- Voláním metody compute spustíme samostatné vlákno
	- Musíme zabránit opakovanému vytváření vlákna  $\mathcal{L}_{\mathcal{A}}$

Příznak computing

- **Metodu uděláme synchronizovanou**
- Po stisku tlačítka stop ukončíme vlákno

Implementujeme třídu StopListener

Ve třídě ThreadModel implementuje metodu stopComputation Nastaví příznak ukončení výpočetní smyčky end

<span id="page-6-0"></span>lec08/DemoBarComp-simplethread

Po spuštění výpočtu je GUI aktivní, ale neaktualizuje se *progress bar*, je nutné vytvořit vazbu s výpočetního vlákna – použijeme návrhový vzor Observer

Jan Faigl, Jiří Vokřínek, 2016 B0B36PJV – Přednáška 8: Vícevláknové aplikace – příklady 7 / 54

### Návrhový vzor Observer

- Realizuje abstraktní vazbu mezi objektem a množinou pozorovatelů
- Pozorovatel je předplatitel (subscriber) změn objektu
- Předplatitelé se musejí registrovat k pozorovanému objektu
- Objekt pak informuje (notifikuje) pozorovatele o změnách
- <span id="page-7-0"></span>V Javě je řešen dvojicí třídy Observable a Observer

### Výpočetní model jako Observable objekt 1/4

- **Doservable** je abstraktní třídy
- ThreadModel již dědí od Model, proto vytvoříme nový Observable objekt jako instanci privátní třídy UpdateNotificator
- Objekt UpdateNotificator použijeme k notifikaci registrovaných pozorovatelů

```
public class ThreadModel extends Model implements
            Runnable {
           private class UpdateNotificator extends Observable {
              private void update() {
                  setChanged(); // force subject change
                  notifyObservers(); // notify reg. observers
               }
            }
           UpdateNotificator updateNotificator;
           public ThreadModel() {
               updateNotificator = new UpdateNotificator();
                                           lec08/DemoBarComp-observer
Jan Faigl, Jiří Vokřínek, 2016 B0B36PJV – Přednáška 8: Vícevláknové aplikace – příklady 9 / 54
```
### Výpočetní model jako Observable objekt 2/4

- Musíme zajistit rozhraní pro přihlašování a odhlašování pozorovatelů
- Zároveň nechceme měnit typ výpočetního modelu ve třídě MyBarPanel
- Musíme proto rozšířit původní výpočetní model Model

```
public class Model {
 public void unregisterObserver(Observer observer) {...}
 public void registerObserver(Observer observer) {...}
 ...
```
■ Ve třídě ThreadModel implementujeme přihlašování/odhlašování odběratelů @Override public void registerObserver(Observer observer) { updateNotificator.addObserver(observer); } @Override public void unregisterObserver(Observer observer) {

```
updateNotificator.deleteObserver(observer);
```

```
} lec08/DemoBarComp-observer
```
### Výpočetní model jako Observable objekt 3/4

Odběratele informujeme po dílčím výpočtu v metodě run třídy ThreadModel

```
public void run() {
...
   while (!computePart() && !finished) {
```

```
updateNotificator.update();
```

```
Panel MyBarPanel je jediným odběratelem a implementuje
      rozhraní Observer, tj. metodu update
        public class MyBarPanel extends JPanel implements
            Observer {
            @Override
            public void update(Observable o, Object arg) {
                updateProgress(); //arg can be further processed
            }
            private void updateProgress() {
                if (computation != null) {
                    bar.setValue(computation.getProgress());
                }
            } lec08/DemoBarComp-observer
Jan Faigl, Jiří Vokřínek, 2016 B0B36PJV – Přednáška 8: Vícevláknové aplikace – příklady 11 / 54
```
### Výpočetní model jako Observable objekt 4/4

Napojení pozorovatele MyBarPanel na výpočetní model Model provedeme při nastavení výpočetního modelu

```
public class MyBarPanel extends JPanel implements
   Observer {
public void setComputation(Model computation) {
        if (this.computation != null) {
            this.computation.unregisterObserver(this);
        }
        this.computation = computation;
        this.computation.registerObserver(this);
    }
```
Při změně modelu nesmíme zapomenout na odhlášení od původního modelu

> Nechceme dostávat aktualizace od původního modelu, pokud by dál existoval.

> > lec08/DemoBarComp-observer

### Výpočetní vlákno ve Swing

- Alternativně můžeme využít třídu SwingWorker
- Ta definuje metodu doInBackground(), která zapouzdřuje výpočet na "pozadí" v samostatném vláknu
	- V těle metody můžeme publikovat zprávy voláním metody publish()
- Automaticky se také "napojuje" na události v "grafickém vlákně" a můžeme předefinovat metody
	- $\blacksquare$  process() definuje reakci na publikované zprávy
	- $\blacksquare$  done() definuje reakci po skočení metody doInBackground()

<span id="page-12-0"></span><http://docs.oracle.com/javase/tutorial/uiswing/concurrency/worker.html>

### Příklad použití třídy **SwingWorker** 1/3

- Vlákno třídy SwingWorker využijeme pro aktualizaci GUI s frekvencí 25 Hz
- V metodě doInBackground tak bude periodicky kontrolovat, zdali výpočetní vlákno stále běží
- **Potřebujeme vhodné rozhraní třídy Model, proto definujeme** metodu isRunning()

```
public class Model {
         ...
         public boolean isRunning() { ... }
     }
              Není úplně vhodné, ale vychází z postupného rozšiřování původně
              nevláknového výpočtu. Lze řešit využitím přímo ThreadModel.
Metodu is Running implementujeme ve vláknovém výpočetním
  modelu ThreadModel
     public class ThreadModel ...
          public synchronized boolean isRunning() {
              return thread.isAlive();
          }
                                      lec08/DemoBarComp-swingworker
```
Jan Faigl, Jiří Vokřínek, 2016 B0B36PJV – Přednáška 8: Vícevláknové aplikace – příklady 14 / 54

# Příklad použití třídy **SwingWorker** 2/3

- Všechna ostatní rozšíření realizujeme pouze v rámci GUI třídy **MyBarPanel**
- **Definujeme vnitřní třídy MySwingWorker rozšiřující SwingWorker**

```
public class MyBarPanel extends JPanel {
   public class MySwingWorker extends SwingWorker<Integer
    , Integer> \{ \ldots \}
```
MySwingWorker worker;

**Tlačítko Compute připojíme k instanci MySwingWorker** 

```
private class ComputeListener implements ActionListener {
           @Override
           public void actionPerformed(ActionEvent e) {
              if (!worker.isDone()) { //only single worker
                 status.setText("Start computation");
                 worker.execute();
              }
           }
        } lec08/DemoBarComp-swingworker
Jan Faigl, Jiří Vokřínek, 2016 B0B36PJV – Přednáška 8: Vícevláknové aplikace – příklady 15 / 54
```
### Příklad použití třídy SwingWorker 3/3

#### **• Ve třídě MySwingWorker definujeme napojení periodické** aktualizace na progress bar

```
public class MySwingWorker extends SwingWorker {
    @Override
    protected Integer doInBackground() throws Exception {
       computation.compute();
       while (computation.isRunning()) {
          TimeUnit.MILLISECONDS.sleep(40); //25 Hz
          publish(new Integer(computation.getProgress()));
        }
       return 0;
     }
    protected void process(List<Integer> chunks) {
       updateProgress();
     }
    protected void done() {
       updateProgress();
     }
 } lec08/DemoBarComp-swingworker
S výhodou využíváme přímého přístupu k updateProgress
```
### Zvýšení interaktivity aplikace

- Po stisku tlačítka Stop aplikace čeká na doběhnutí výpočetního vlákna
- To nemusí být důvod k zablokování celého GUI
- Můžeme realizovat "vypnutí" tlačítek Compute a Stop po stisku Stop
- Jejich opětovnou aktivaci můžeme odložit až po ukočení běhu výpočetního vlákna

[Modely aplikací](#page-18-0) **[Prostředky ladění](#page-36-0) prostředky ladění prostředky ladění prostředky ladění prostředky ladění prostředky ladění prostředky ladění prostředky ladění prostředky ladění prostředky ladění prostředky ladění prostře** 

# <span id="page-17-0"></span>Část II

# [Část 2 – Modely vícevláknových aplikací](#page-17-0)

Jan Faigl, Jiří Vokřínek, 2016 B0B36PJV – Přednáška 8: Vícevláknové aplikace – příklady 18 / 54

### Kdy použít vlákna?

Vlákna je výhodné použít, pokud aplikace splňuje některé následující kritérium:

- Je složena z nezávislých úloh.
- Může být blokována po dlouho dobu.
- Obsahuje výpočetně náročnou část.
- Musí reagovat na asynchronní události.
- <span id="page-18-0"></span>Obsahuje úlohy s nižší nebo vyšší prioritou než zbytek aplikace.

### Typické aplikace

- Servery obsluhují více klientů najednou. Obsluha typicky znamená přístup k několika sdíleným zdrojům a hodně vstupně výstupních operací (I/O).
- Výpočetní aplikace na víceprocesorovém systému lze výpočet urychlit rozdělením úlohy na více procesorů.
- **Aplikace reálného času lze využít specifických rozvrhovačů. Vícevlá**knová aplikace je výkonnější než složité asynchronní programování, neboť vlákno čeká na příslušnou událost namísto explicitního přerušování vykonávání kódu a přepínání kontextu.

### Modely vícevláknových aplikací

Modely řeší způsob vytváření a rozdělování práce mezi vlákny.

- Boss/Worker hlavní vlákno řídí rozdělení úlohy jiným vláknům.
- Peer vlákna běží paralelně bez specifického vedoucího.
- Pipeline zpracování dat sekvencí operací.

Předpokládá dlouhý vstupních proud dat.

### Boss/Worker model

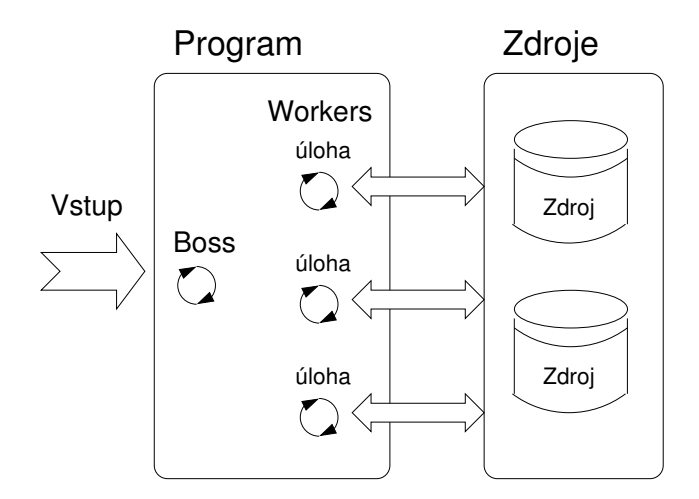

### Boss/Worker rozdělení činnosti

- Hlavní vlákno je zodpovědné za vyřizování požadavků.
- Pracuje v cyklu:
	- 1. příchod požadavku,
	- 2. vytvoření vlákna pro řešení příslušného úkolu,
	- 3. návrat na čekání požadavku.
- Výstup řešení úkolu je řízen:
	- **Příslušným vláknem řešícím úkol.**
	- Hlavním vláknem, předání využívá synchronizační mechanismy.

### Boss/Worker příklad

#### Příklad Boss/Worker model

```
1 //Boss
2 main() {
3 while(1) {
4 switch(getRequest()) {
5 case taskX :
         create_thread(taskX);
6 case taskY :
         create_thread(taskY);
 \frac{7}{2} .
 \begin{array}{ccc} \vdots & \vdots & \vdots \end{array}9 }
\begin{matrix} 10 \\ 11 \end{matrix}11 }
```

```
1 //Worker
2 taskX() {
3 řešení úlohy,
       synchronizace v
       případě sdílených
       zdrojů;
4 done;
   5 }
5<br>6
7 taskY() {
8 řešení úlohy,
       synchronizace v
       případě sdílených
       zdrojů;
9 done;
10 }
```
C style

### Thread Pool

- Hlavní vlákno vytváří vlákna dynamicky podle příchozích požadavků.
- Režii vytváření lze snížit, vytvořením vláken dopředu (Thread Pool).
- Vytvořená vlákna čekají na přiřazení úkolu.

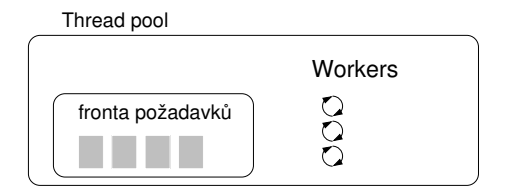

### Thread Pool - vlastnosti

- Počet vytvořených vláken.  $\sim$
- Maximální počet požadavků ve frontě požadavků.  $\sim$
- Definice chování v případě plné fronty požadavků a žádného volného vlákna.

Například blokování příchozích požadavků.

### Java Thread Pool - příklad

- Executor z balíku java.util.concurrent nabízí knihovní zprávu vláken
- Příklad ThreadPoolExecutor nebo

ScheduledThreadPoolExecutor

- Přijímá Callable objekty
	- Podobné Runnable
	- **Nohou vracet nějakou hodnotu a vyhazovat vyjímky**
- **P**ři vložení vrací Future objekt obsahující stav a návratovou hodnotu
	- isDone testuje, zda je úloha již ukončena
	- get vrací návratovou hodnotu
	- cancel pošle žádost o zrušení úlohy

lec08/ThreadPoolExample

#### Java Thread Pool - příklad private class CallableImpl implements Callable<String> { String name; public CallableImpl(int number) {  $name = "Callable " + number;$ } @Override public String call() { for (int i = 0; i < 5; i++) { System.out.println(name + " is doing something") ; try { Thread.sleep(200); } catch (InterruptedException ex) { System.out.println("Not sleeping ?? ..."); } } return name + " is done !"; } }

### Java Thread Pool - příklad

```
public class ThreadPoolExample {
```

```
ExecutorService threadPool;
```

```
public void test(int numberOfThreads) {
```

```
threadPool = newFixedThreadPool(numberOfThreads);
List<Future> futures = new ArrayList<>();
```

```
for (int i = 1; i <= 10; i++) {
    Callable<String> aCall = new CallableImpl(i);
     Future<String> submit = threadPool.submit(aCall);
     futures.add(submit);
}
try {
    for (Future future : futures) {
         System.out.println(future.get());
     }
} catch (Exception ex) { ... }
threadPool.shutdown();
}
```
### Peer model

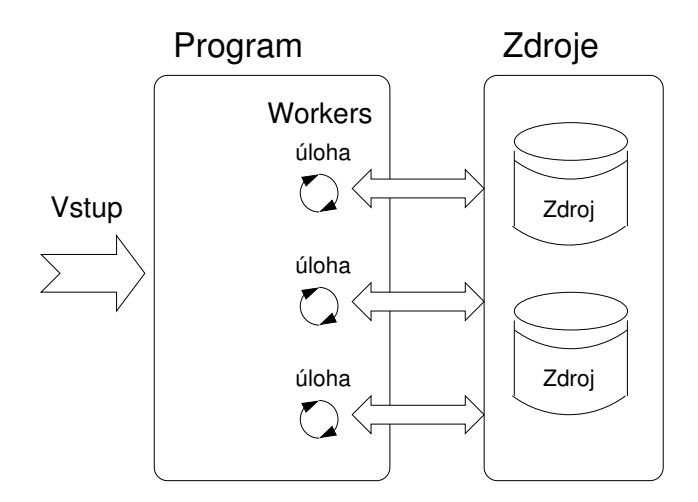

### Peer model - vlastnosti

- Neobsahuje hlavní vlákno.
- První vlákno po vytvoření ostatních vláken:
	- se stává jedním z ostatních vláken (rovnocenným),
	- pozastavuje svou činnost do doby než ostatní vlákna končí.  $\blacksquare$
- Každé vlákno je zodpovědné za svůj vstup a výstup.  $\sim$

### Peer model - příklad

#### Příklad Peer model

```
1 //Boss
2 main() {
3 create_thread(task1);
4 create_thread(task2);
5 .
\frac{3}{6} :
<sup>7</sup> start all threads;<br>8 wait for all threa
     wait for all threads;
9 }
```

```
1 //Worker
2 task1() {
     čekáná na spuštení;
4 řešení úlohy,
       synchronizace v
       případě sdílených
       zdrojů;
5 done;<br>6 }
6 }
7
s task2() {
9 čekáná na spuštení;
10 řešení úlohy,
       synchronizace v
       případě sdílených
       zdrojů;
11 done;
12 }
```
### Zpracování proudu dat - Pipeline

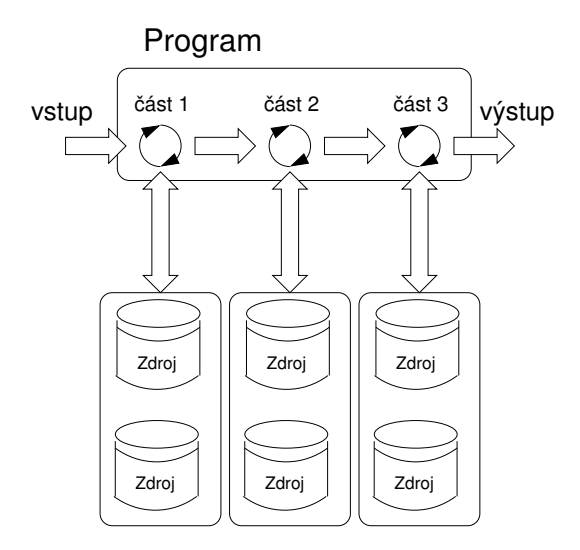

### Pipeline

- Dlouhý vstupní proud dat.
- Sekvence operací (částí zpracování), každá vstupní jednotka musí  $\mathcal{C}^{\mathcal{A}}$ projít všemi částmi zpracování.
- V každé části jsou v daném čase, zpracovávány různé jednotky vstupu (nezávislost jednotek).

### Pipeline model - příklad

#### Příklad Pipeline model

```
_1 main() {
2 create_thread(stage1);
3 create_thread(stage2);
\frac{4}{5} .
5 .
6 wait for all pipeline;<br>7 }
   7 }
8 stage1() {
9 while(input) {
10 get next program
       input;
11 process input;
12 pass result to next
       stage;
13 }
14 }
```

```
1 stage2() {
2 while(input) {
 3 get next input from
        thread;
 4 process input;<br>5 pass result to
       pass result to next
        stage;
 6 }
 \overline{z}8 stageN() {
 9 while(input) {
10 get next input from
        thread;
11 process input;
12 pass result to output;
\begin{matrix} 13 \\ 14 \end{matrix}14 }
```
C style

### Producent a konzument

Předávání dat mezi vlákny je realizováno vyrovnávací pamětí bufferem.

- Producent vlákno, které předává data jinému vláknu.
- Konzument vlákno, které přijímá data od jiného vlákna.

Přístup do vyrovnávací pamětí musí být synchronizovaný (exkluzivní přístup).

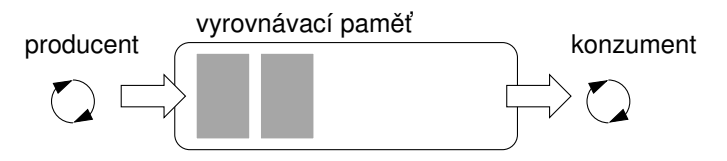

### Funkce a paralelismus

Při paralelním běhu programu mohou být funkce volány vícenásobně. Funkce jsou :

reentrantní - V jediném okamžiku může být stejná funkce vykonávána současně

<span id="page-36-0"></span>Např. vnořená obsluha přerušení

**thread-safe** - Funkci je možné současně volat z více vláken

Dosažení těchto vlastností:

- Reentrantní funkce nezapisují do statických dat, nepracují s globálními daty.
- Thread-safe funkce využívají synchronizačních primitiv při přístupu ke globálním datům.

### Vícevláknové aplikace a ladění

Hlavní problémy vícevláknových aplikací souvisí se synchronizací:

- Uváznutí deadlock.
- Souběh (race conditions) přístup více vláken ke sdíleným proměnným a alespoň jedno vlákno nevyužívá synchronizačních mechanismů. Vlákno čte hodnotu zatímco jiné vlákno zapisuje. Zápis a čtení nejsou atomické a data mohou být neplatná.

### Prostředky ladění

### Nejlepším prostředkem ladění vícevláknových aplikací je nepotřebovat ladit.

- Toho lze dosáhnou kázní a obezřetným přístupem ke sdíleným proměnným.
- Nicméně je vhodné využívat ladící prostředí s minimální množinou vlastností.

### Prostředky ladění

### Nejlepším prostředkem ladění vícevláknových aplikací je nepotřebovat ladit.

- Toho lze dosáhnou kázní a obezřetným přístupem ke sdíleným proměnným.
- Nicméně je vhodné využívat ladící prostředí s minimální množinou vlastností.

### Prostředky ladění

Nejlepším prostředkem ladění vícevláknových aplikací je nepotřebovat ladit.

- Toho lze dosáhnou kázní a obezřetným přístupem ke sdíleným proměnným.
- Nicméně je vhodné využívat ladící prostředí s minimální množinou vlastností.

### Podpora ladění

Debugger:

- Výpis běžících vláken.
- Výpis stavu synchronizačních primitiv.
- Přístup k proměnným vláken.
- Pozastavení běhu konkrétního vlákna.
- Záznam průběhu běhu celého programu (kompletní obsah paměti a vstupů/výstup) a procházení záznamu

Logování:

**Problém uváznutí souvisí s pořadím událostí, logováním přístupu** k zámkům lze odhalit případné špatné pořadí synchronizačních operací.

### Poznámky - "problémy souběhu"

Problémy souběhu jsou typicky způsobeny nedostatkem synchronizace.

Vlákna jsou asynchronní.

Nespoléhat na to, že na jednoprocesorovém systému je vykonávání kódu synchronní.

Při psaní vícevláknové aplikace předpokládejte, že vlákno může být kdykoliv přerušeno nebo spuštěno.

> Části kódu, u kterých je nutné zajistit pořadí vykonávání jednotlivými vlákny vyžadují synchronizaci.

- Nikdy nespoléhejte na to, že vlákno po vytvoření počká, může být spuštěno velmi brzy.
- Pokud nespecifikujete pořadí vykonávání vláken, žádné takové neexistuje.

"Vlákna běží v tom nejhorším možném pořadí. Bill Gallmeister"

### Poznámky - "problém uváznutí"

Problémy uváznutí souvisí s mechanismy synchronizace.

- Uváznutí (deadlock) se na rozdíl o souběhu mnohem lépe ladí.
- Častým problém je tzv. mutex deadlock způsobený pořadím získávání mutexů (zámku/monitorů).
- Mutex deadlock nemůže nastat, pokud má každé vlákno uzamčený pouze jeden mutex (chce uzamknout).
- Není dobré volat funkce s uzamčeným mutexem, obzvláště zamykáli volaná funkce jiný mutex.
- Je dobré zamykat mutex na co možná nejkratší dobu.

V Javě odpovídá zámek krické sekci monitoru synchronized(mtx){} [http://www.javaworld.com/article/2076774/java-concurrency/](http://www.javaworld.com/article/2076774/java-concurrency/programming-java-threads-in-the-real-world--part-1.html) [programming-java-threads-in-the-real-world--part-1.html](http://www.javaworld.com/article/2076774/java-concurrency/programming-java-threads-in-the-real-world--part-1.html)

# <span id="page-44-0"></span>Část III [Část 3 – Příklad – GUI aplikace](#page-44-0) [Simulator/Plátno](#page-44-0)

### Zadání

Naším cílem je vytvořit simulátor "herního" světa

- Ve světě mohou být různé objekty, které se mohou nezávisle pohybovat
- $\blacksquare$  Simulátor je "nezávislý" na vizualizaci
- Simulátor běží v diskrétních krocích
- Vizualizaci herního světa se pokusíme oddělit od vlastního simulátoru
	- Každému objektu simulátoru přiřadíme grafický tvar, který se bude umět zobrazit na plátno
- Simulátor chceme ovládat tlačítky "Start/Stop"
- Svět simulátoru vizualizujeme na plátně
- Vizualizace plátna bude probíhat "nezávisle" na běhu simulátoru

<span id="page-45-0"></span>Interaktivní hra vs Simulace

### Základní struktura aplikace

Simulátor – obsahuje svět a objekty

V zásadě se chová jako kolekce simulačních objektů

Iterable

- Simulace běží v samostatném vlákně s periodou PERIOD
- Simulace probíhá v diskrétních časových okamžicích voláním metody doStep simulačních objektů
- **Má metodu pro zastavení vlákna shutdown**
- Grafické rozhraní a vizualizace obsahuje
	- Základní kontrolní tlačítka pro ovládání simulace (start/stop)
	- Plátno pro vykreslení dílčích objektů
	- Standardní vykreslovací Swing vlákno  $\mathcal{L}_{\mathcal{A}}$
	- Samostatné vlákno pro překreslování stavu simulátoru

SwingWorker s přeposíláním zpráv hlavnímu Swing vláknu

Grafickou reprezentaci vykreslovaných objektů

<span id="page-46-0"></span>Vlastní vykreslení grafickými primitivy.

### Simulator – World – SimObject

- Simulator kolekce simulačních objektů
- World definuje rozměry světa

<span id="page-47-0"></span>Pro jednoduchost identické jako rozměry okna/plátna

- SimObject jednotné rozhraní simulačního objektu
	- Aktuální pozice objektu public Coords getPosition();
	- **Provedení jednoho simulačního kroku objekt má definované** chování public void doStep();
- Simulace probíhá ve smyčce:

```
while(!quit) {
   for(SimObject obj : objects) {
      obj.doStep();
   }
   Thread.sleep(PERIOD);
}
```
#### [GUI s plátnem](#page-45-0)

### Struktura grafického rozhraní

- **Hlavní okno aplikace obsahuje kontrolní tlačítka** 
	- **Tlačítko start spouští simulaci**
	- **Tlačítko stop zastavuje běžící simulaci**
- **E** Vizualizace simulace probíhá ve vlastním plátně MyCanvas
- Simulační objekty mají svůj grafický tvar Shape
- Překreslení plátna probíhá periodicky  $_{\text{SwingWhere}(\text{)}}$

```
while(sim.isRunning()) {
   if (sim.isChanged()) {
      MyCanvas canvas = getSimCanvas();
      canvas.redraw();
      Thread.sleep(CANVAS_REFRESH_PERIOD);
   }
}
```
Základní koncept překreslení – neodpovídá kódu

### Struktura plátna MyCanvas a vizualizace

 $\blacksquare$  MyCanvas – reprezentuje kolekci vykreslitelných objektů – instance Drawable

Každý objekt se umí vykreslit do grafického kontextu

```
public void redraw() {
   Graphics2D gd = getGraphics();
   for (Drawable obj : objects) {
      obj.draw(gd);
   }
}
```
Vlastní tvar objektu je definován ve třídě Shape

```
abstract public class Shape implements Drawable {
   protected SimObject object;
   public Shape(SimObject object) {
      this.object = object;
   }
```
### Příklad definice tvaru – ShapeMonster, ShapeNPC

#### ShapeMonster

```
public class ShapeMonster extends Shape {
          public ShapeMonster(SimObject object) {
               super(object);
           }
           @Override
          public void draw(Graphics2D g2d) {
               Coords pt = object.getPosition();
               g2d.setColor(Color.RED);
               g2d.fillOval(pt.getX(), pt.getY(), 15, 15);} }
  ShapeNPC
\mathcal{L}^{\mathcal{A}}public class ShapeNPC extends Shape {
         public ShapeNPC(SimObject object) {
             super(object);
          }
          @Override
         public void draw(Graphics2D g2d) {
             \frac{\text{Coordinates}}{\text{pt}} = \text{object.getPosition}();
             g2d.setColor(Color.GREEN);
             g2d.fillRect(pt.getX(), pt.getY(), 15, 15);
      } }
```
### Vytvoření simulačních objektů a jejich tvarů

```
private Simulator sim;
private MyCanvas canvas;
public SimulatorGUI(Simulator sim, MyCanvas canvas) {
   this.sim = sim;
   this can was = canvas:
   createObjects();
}
public void createObjects() {
   World world = sim.getWorld();
   SimObject monster = new SimObjectMonster(world, 1, 1);
   sim.addObject(monster);
   canvas.addObject(new ShapeMonster(monster));
   SimObject npc = new SimObjectNPC(word, 400, 200);
   sim.addObject(npc);
   canvas.addObject(new ShapeNPC(npc));
}
```
### Příklad – CanvasDemo

- Překreslování prostřednictvím SwingWorker vs přímé překreslování ve vlastním vlákně
- **DoubleBuffer** přepínání vykresleného obrazu
- Časování a zajištění periody  $\mathcal{L}_{\mathcal{A}}$
- Plynulé překreslování bez pohybu myši

Toolkit.getDefaultToolkit().sync();

<span id="page-52-0"></span>lec08/CanvasDemo

### Simulace vs grafická hra

#### V simulaci se zpravidla snažíme důsledně oddělit simulované objekty od vizualizace

- 1. Na úrovni simulačních objektů a jejich vizuální reprezentace
- 2. Na úrovni simulačního času a rychlosti překreslování Přesnost simulace má přednost před rychlou a včasnou vizualizací (v reálném čase)
- Hry jsou zpravidla silně svázány s grafickou vizualizací
	- Krok herního světa zpravidla znamená překreslení
	- Kreslící vlákno tak udává také simulační krok
	- Klíčovým aspektem je zachování plynulosti vizualizace a interakce

V případě pomalejšího překreslování je rychlost herního světa adekvátně zpomalena.

#### Interaktivní hry zpravidla využívají individuálního kreslení objektů do plátna (případně 3D kontextu)

Používají vlastní sadu komponent (widgets), zpravidla vizuálně efektní, princip je však stejný jako například ve Swing.

Chceme-li maximalizovat využití zdrojů a zajistit vysokou interaktivitu zpravidla musíme mít plně pod kontrolou běh aplikace.

Jan Faigl, Jiří Vokřínek, 2016 B0B36PJV – Přednáška 8: Vícevláknové aplikace – příklady 52 / 54

# Shrnutí přednášky

### Diskutovaná témata

- Modely vícevláknových aplikací
- Paralelní programování a ladění
	- **Problém uváznutí a problém souběhu**
- Příklady vícevláknových aplikací
	- GUI Využití vláken v GUI
	- GUI plátno simulátor a kreslení do canvasu
- <span id="page-55-0"></span>Příště: Sokety a síťování